Crésus Finanzbuchhaltung

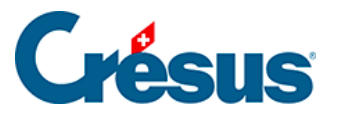

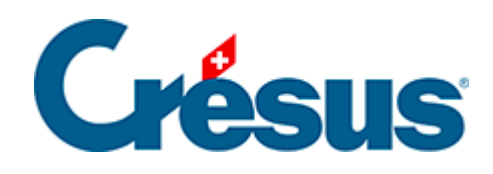

# **Crésus Finanzbuchhaltung**

[7.2.3 - Die MWST-Codes für die effektive Methode](#page-2-0)

<span id="page-2-0"></span>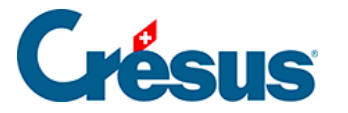

## **7.2.3 - Die MWST-Codes für die effektive Methode**

Wenn Sie Buchungen mit MWST erfassen (siehe oben), liefert die Wahl des MWST-Codes Crésus Finanzbuchhaltung alle Angaben, die für die Berechnung der MWST erforderlich sind, aber auch für das Ausweisen des Buchungsbetrags in der **MWST-Abrechnung** (§7.2.7 Contrôle de la TVA).

Es ist daher äusserst wichtig, den richtigen MWST-Code zu wählen.

Die in den Standardvorlagen von Crésus vorgeschlagenen Codes werden nachfolgend aufgeführt (die fett gekennzeichneten Codes werden am häufigsten verwendet). Die Zahlen nach den MWST-Codes sind die Ziffern auf dem MWST-Formular (weitere Informationen finden sich in den MWST-Infos (https://www.gate.estv.admin.ch/mwst-

webpublikationen/public/pages/taxInfos/tableOfContent.xhtml?publicationId=1016479).

**Für die Verbuchung von Erträgen (Verkäufe, Honorare usw.)**

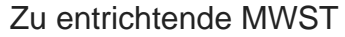

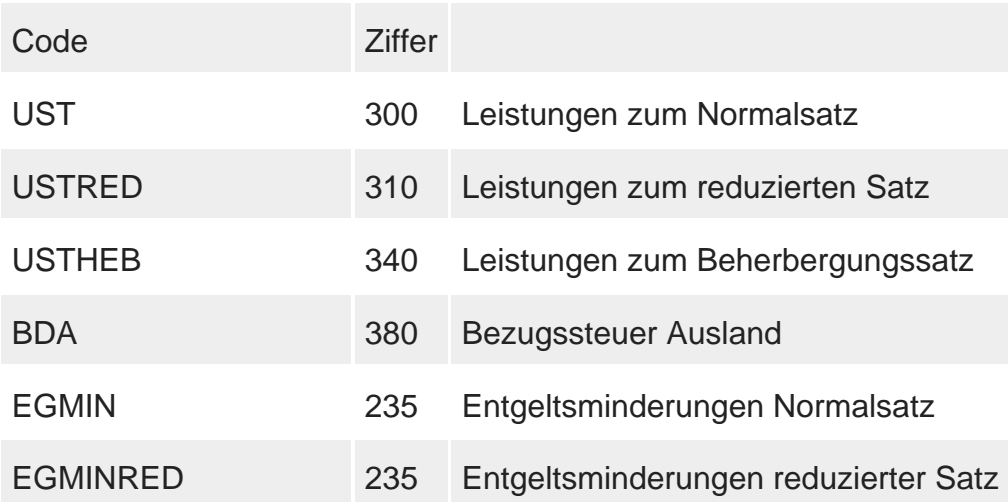

#### **Nicht MWST-pflichtig**

**Achtung:** Diese Codes sind ausschliesslich für den **Verkauf** bestimmt und dürfen nicht für Einkäufe mit 0 % MWST verwendet werden.

Code Ziffer

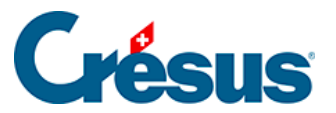

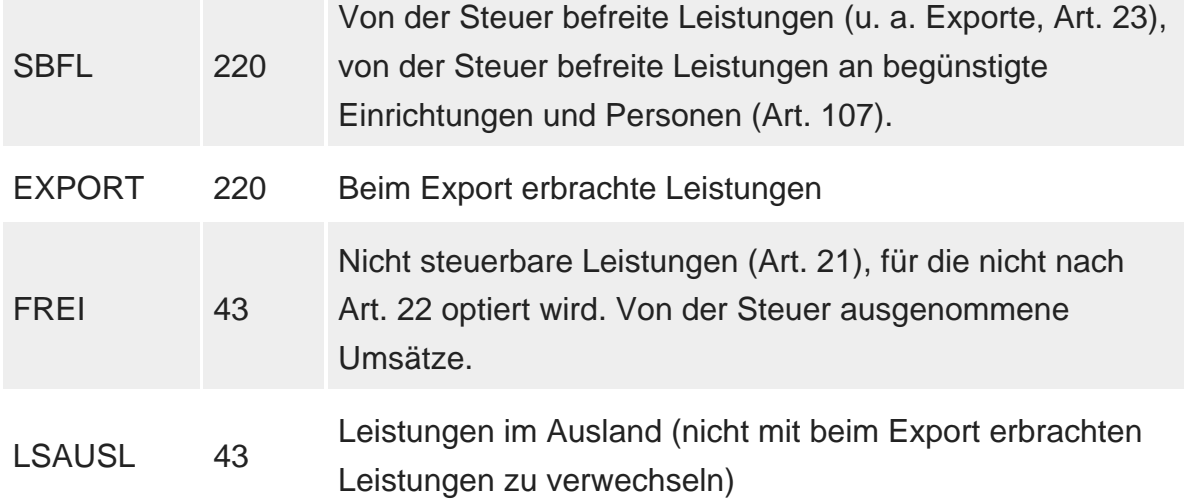

**Für die Verbuchung von Aufwand (Käufe, Investitionen usw.)**

### Rückforderbare MWST

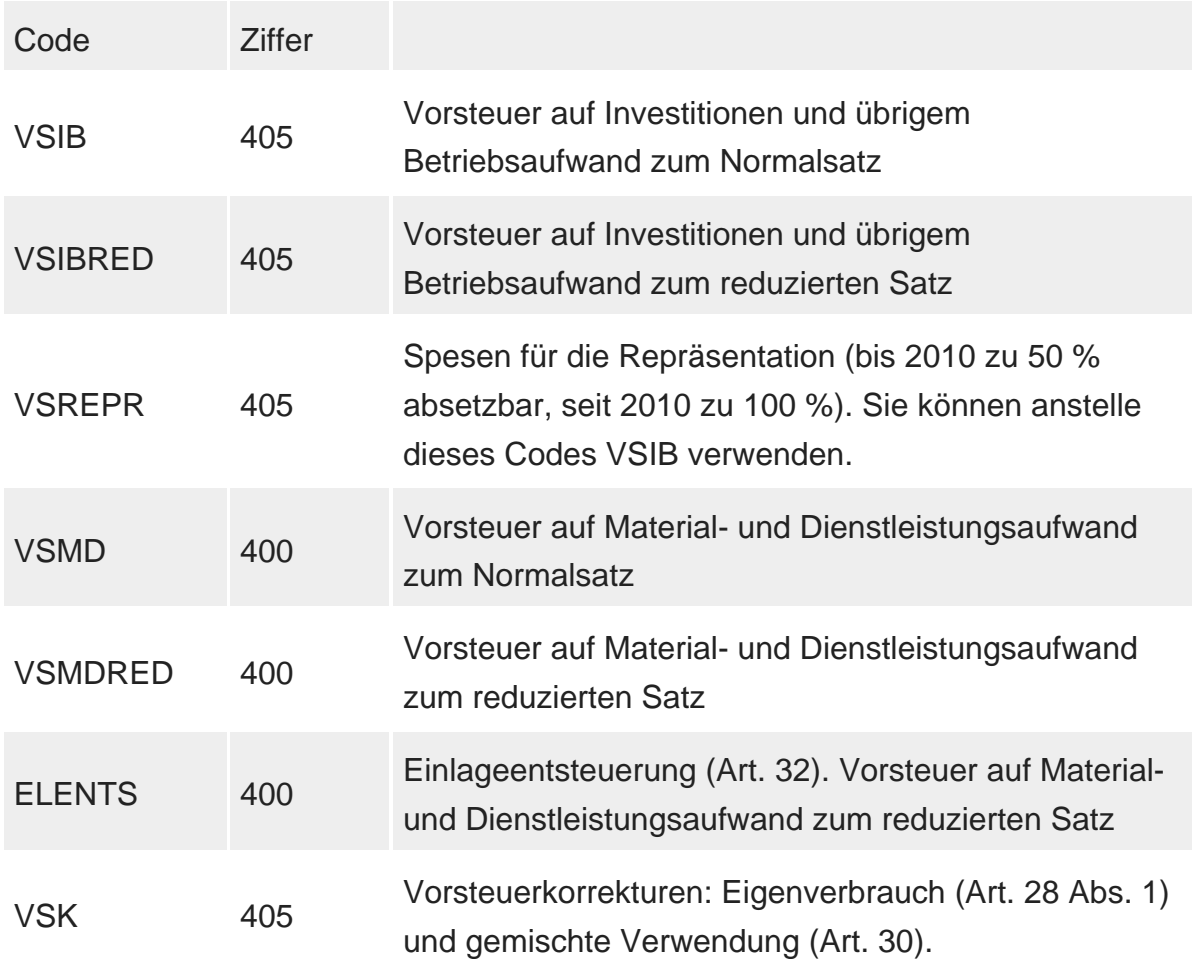

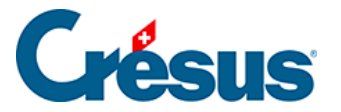

#### VSKRED 405 Idem, zum reduzierten Satz

#### **Mittelfluss, der nicht zum Entgelt gehört**

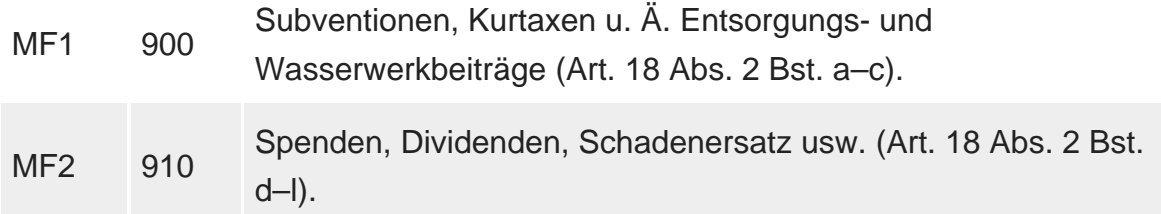

Über den Befehl Optionen – MWST-Codes öffnen Sie eine Maske mit einer Liste sämtlicher MWST-Codes.

Wenn Sie einen Code markieren, wird eine Beschreibung angezeigt:

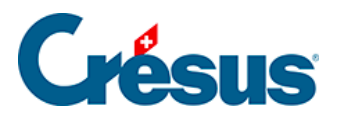

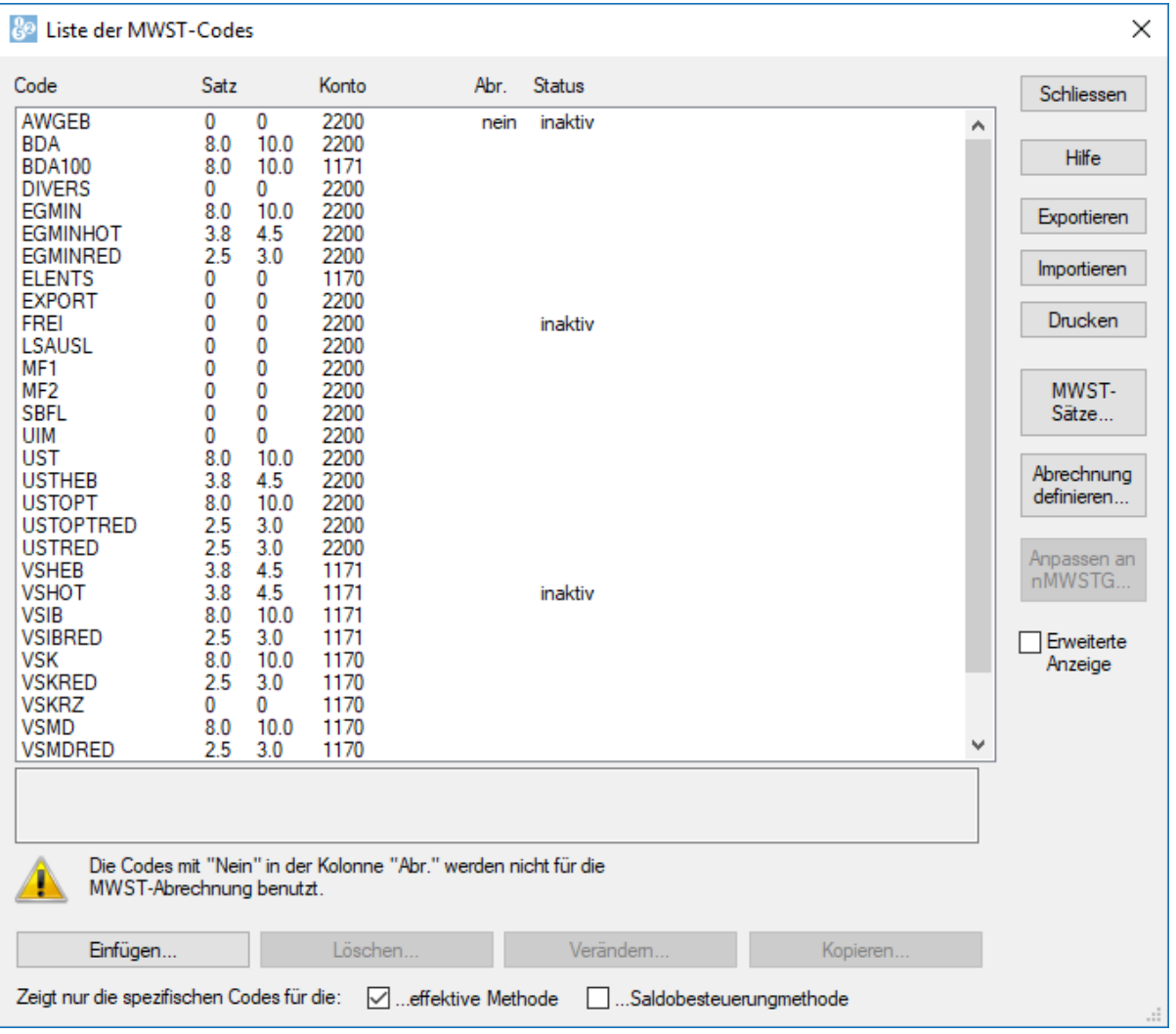

Das Verhalten jedes Codes entspricht einer Definition, die angepasst werden kann.

Wählen Sie den **MWST-**Code aus und klicken Sie anschliessend auf Ändern, um zu sehen, wie der Code definiert ist:

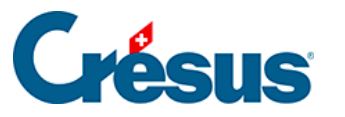

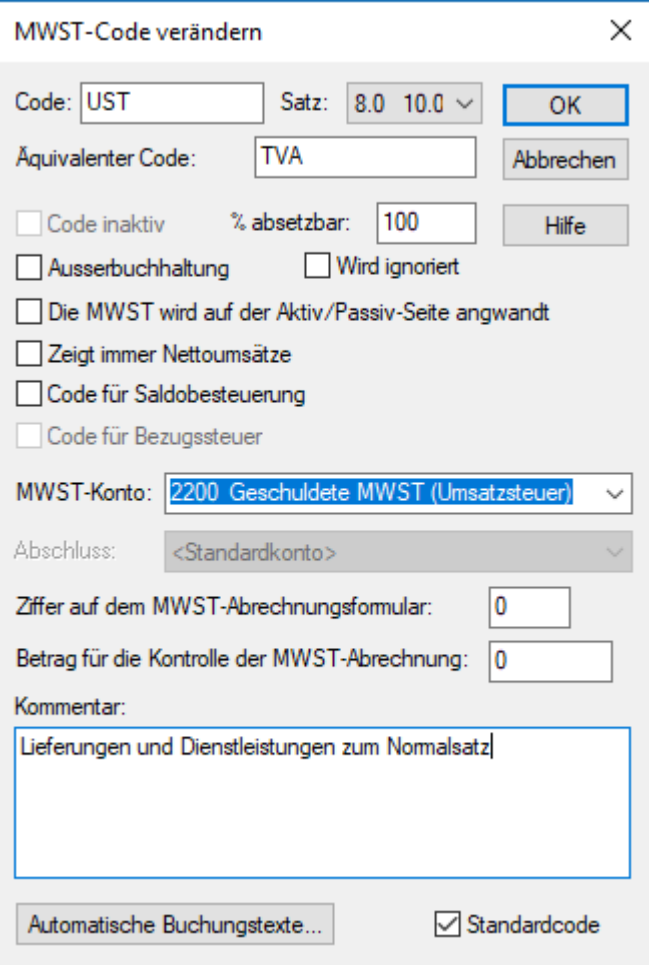

**Achtung:** Ändern Sie kein Feld in dieser Maske, ohne zu wissen, was Sie genau machen. Sonst kann es bei der MWST-Berechnung zu Fehlern kommen.

Ein MWST-Code wird von folgenden Elementen definiert:

Abkürzung aus Buchstaben und/oder Zahlen, z. B. **VSIB, VSIBRED, UST, USTRED.**

**MWST-Satz.**

Der absetzbare Prozentsatz. In der Regel sind es 100 %, doch vor 2010 konnte man z. B. nur 50 % der MWST auf Repräsentationsspesen absetzen.

Die Nummer des Kontos für die Verbuchung des MWST-Betrags. Dieses Konto muss ein **Aktiv**konto sein für die MWST-Codes für die **rückforderbare MWST** und ein **Passiv**konto für die MWST-Codes für die **zu entrichtende MWST.**

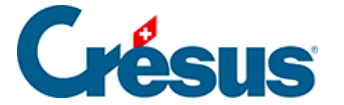

**Ziffer auf dem MWST-Abrechnungsformular.**

Weitere Angaben zu den Optionen in Bezug auf die MWST-Codes finden Sie über den Befehl Optionen – MWST-Codes in der Hilfe der Software.

Für die Erstellung der **MWST-Abrechnung** verwendet Crésus Finanzbuchhaltung ausschliesslich die Buchungen mit MWST-Code.

Um die Eingabe der Buchungen zu vereinfachen, kann jedes Konto des **Kontenplans** einen **Standard-MWST-Code** aufweisen (§4.2.7 Les différents éléments composant un compte). Wenn Sie im Journal eine Buchung erfassen, schlägt Crésus Finanzbuchhaltung automatisch den **Standard-MWST-Code** des betreffenden Kontos vor. Bei Bedarf können Sie diesen Code ändern (siehe oben). Sie müssen also nicht für jeden MWST-Satz ein separates Konto haben.

Jeder MWST-Code ist an einer bestimmten Position auf der Abrechnung vorhanden, und jede Position entspricht einem MWST-Code. Bitte beachten Sie, dass es auch Codes für nicht MWST-pflichtige Verkäufe gibt, da diese auf der offiziellen MWST-Abrechnung anzugeben sind.

Ein MWST-Code kann deaktiviert werden, indem die entsprechende Option in der Marke zur Änderung eines MWST-Codes angeklickt wird.